### VIDEORECORDING EQUIPMENT CONSIDERATIONS

- 1. There are many different types of video recording equipment that you may use to record your edTPA video recordings. Among these are flip cams, digital cameras, handheld camcorders, etc.
- 2. If you are using a smart phone or tablet, you MUST turn off location services for the camera app when recording your edTPA.
- 3. No matter what you use to record your edTPA, you will want to be sure that it captures clear video and audio.
- 4. You will also want to be sure that the video being recorded by your equipment is compatible with your Mac/PC and the video editing software you will be using to finalize your video.
- 5. Every piece of equipment is different, therefore, be sure to thoroughly test your equipment well in advance of your edTPA to ensure that it is working properly and that your video is compatible with the computer and software you are using.

## SOFTWARE NEEDED FOR EDITING VIDEORECORDINGS

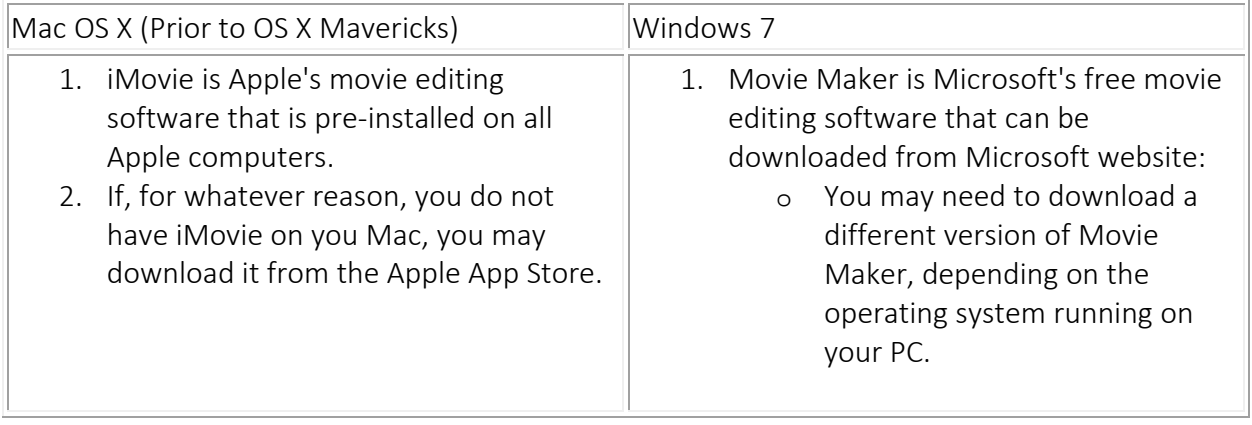

### TIPS FOR SHOOTING VIDEORECORDINGS IN THE CLASSROOM

### 1. PREPARATION

- 1. Make sure your equipment's battery is fully charged.
- 2. Ensure that your equipment is working properly.
- 3. Identify where you will be setting up your equipment in the classroom

 Students who have not submitted a video release form for your edTPA cannot be within the view of your video recording equipment.

## 2. LIGHTING

- 1. Shoot in a well-lit area. Dim rooms can easily result in a darker video product.
- 2. If there is a bright light in the shot, such as a lamp, the camera will auto focus to adjust for the light source, resulting in a darker video product.
- 3. Keep lamps, windows, and projector images out of the shot as much as possible.

## 3. VOLUME

- 1. It is highly suggested that you perform trial runs to determine the optimal placement of the microphone/camera for your edTPA video recordings.
- 2. Speak audibly and clearly. This may mean speaking louder than you would normally.
	- As much as possible, speak toward the camera.
	- Place the camera in an optimal place to ensure sound quality and clarity.

# 4. CAMERA

- 1. Try to stabilize the camera as much as possible. Hand held recordings come out shaky and can be difficult to watch.
- 2. Place your equipment on a stable surface, such as a tripod or table.
- 3. Always perform a test shot and review it before your actual filming.

# IMPORTING VIDEORECORDINGS INTO IMOVIE OR MOVIE MAKER

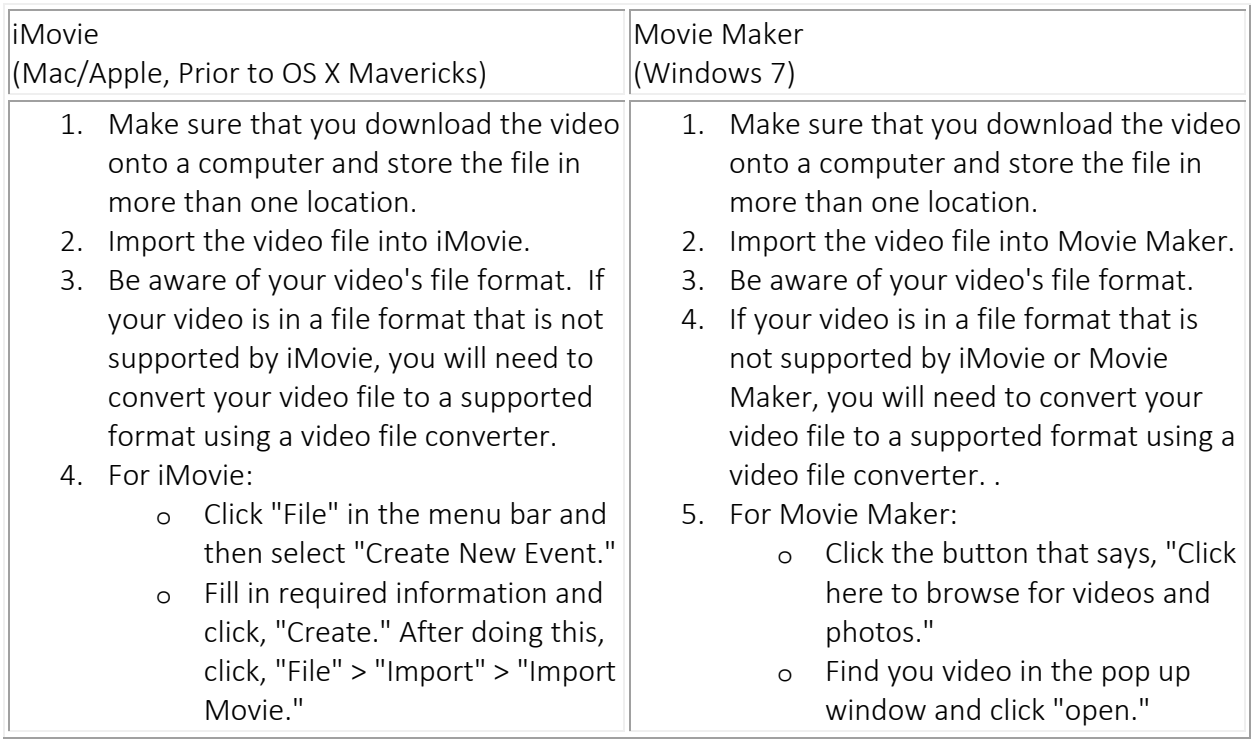

o From here you will have to browse and select your movie. o Alternatively, you may click and drag the video into the editing space.

#### ISOLATING YOUR VIDEORECORDING CLIP

- 1. edTPA video clip requirements:
	- o A video clip should be continuous and unedited, with no interruption in the events.
	- o Check the video and sound quality to ensure that both you and your students can be seen and heard on the video clips you submit.
	- o Do not include the name of the state, school, or district in your video. Use first names only for all individuals appearing in the video.
- 2. If you have additional questions or concerns, please refer to your edTPA handbook and/or consult with your university instructor.

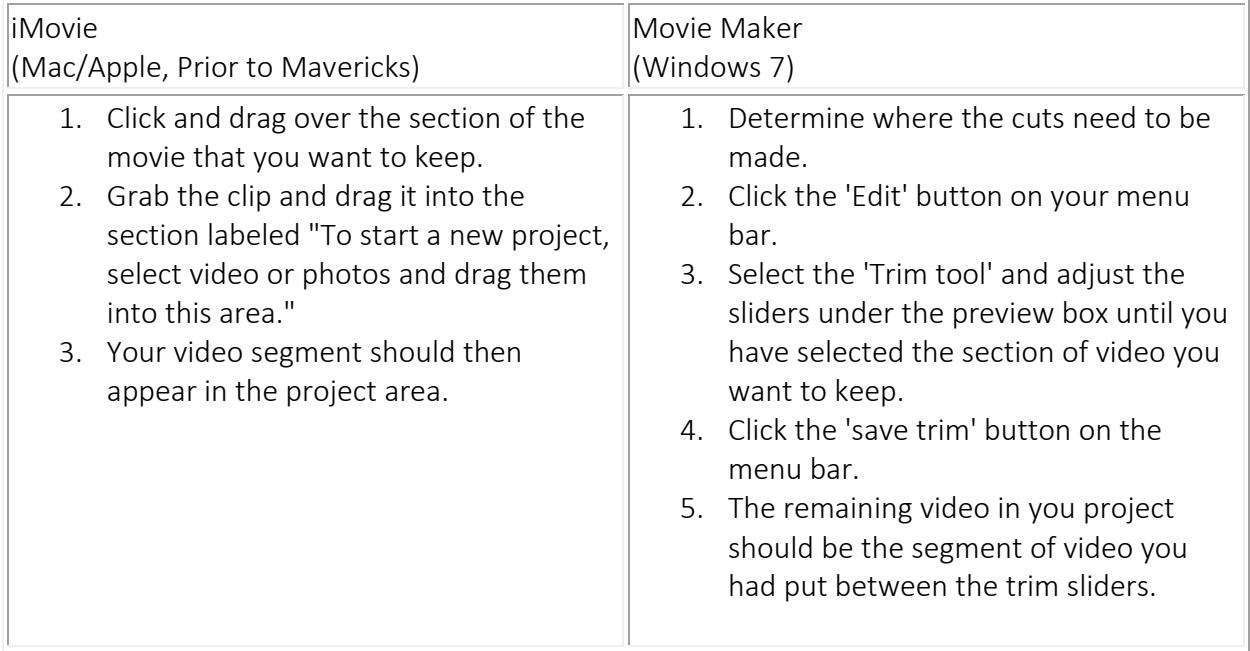

### EXPORTING VIDEORECORDINGS

Once you have your video clip isolated, it is time to export it into a finished video clip.

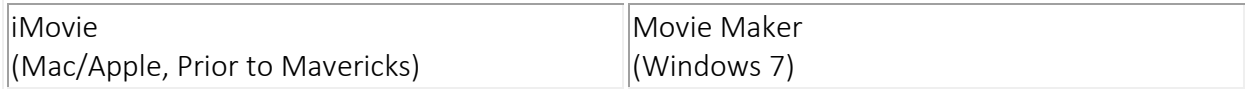

- 1. To export in iMovie, click 'Share' on the menu bar and select "Export Movie."
- 2. Select the Medium option for exporting and press the "Export" button.
- 3. Once your clip has finished exporting, you need to check the size to make sure it is less than 500 MB.
- 4. On a Mac, you can right click on the finished movie and select, "Get info".
- 5. If you do not have a two button mouse, you may also click on the movie, click "File" on the menu bar, and select, "Get info"
- 1. To export in Movie Maker, click the dropdown button labeled "Save Movie" located on the menu bar and select, "For email".
- 2. Once your clip has finished exporting, you need to check the size to make sure it is less than 500 MB.
- 3. On a PC, this can be done by right clicking on the finished movie and clicking, "Properties".